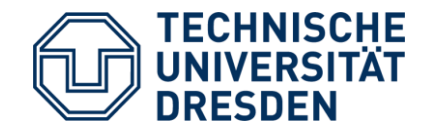

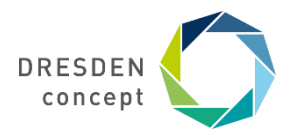

Zentrum für Lehrerbildung, Schul- und Berufsbildungsforschung

# **Schullogin** Einführung und Erste Schritte

Herbstakademie 16. November 2021 // Gregor Damnik & Sindy Riebeck

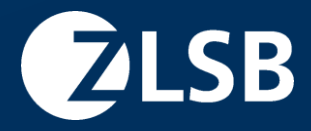

### **Wie wollen wir die Zeit gemeinsam nutzen?**

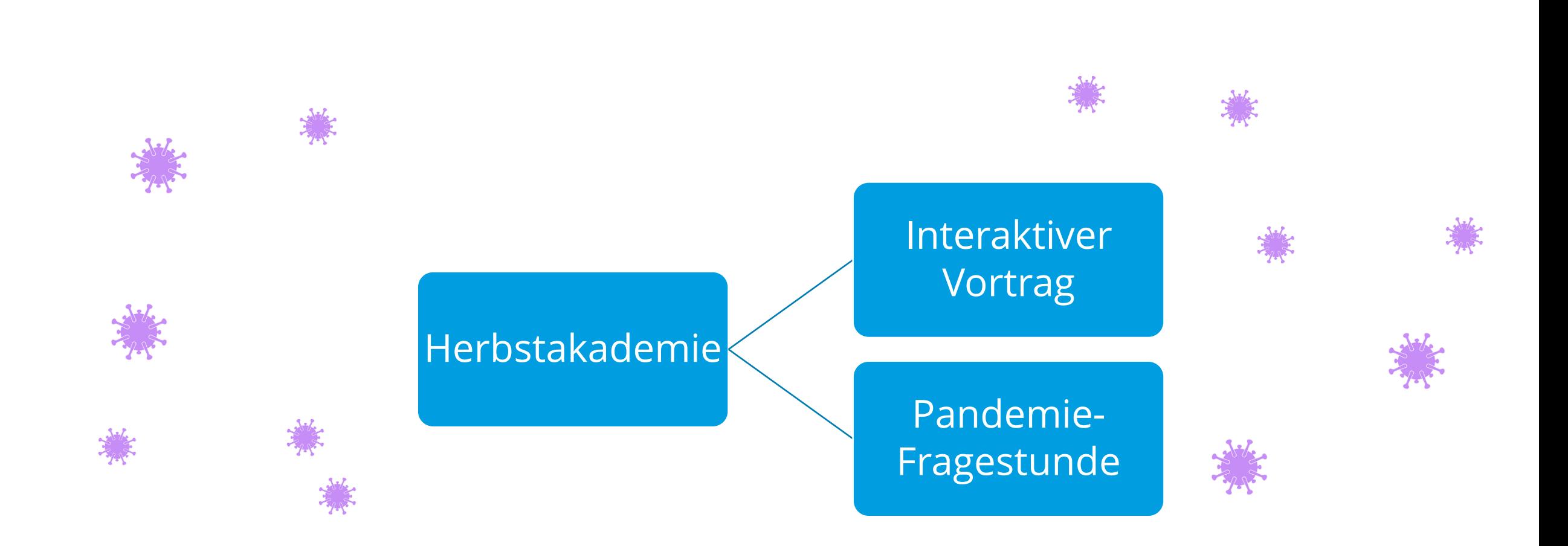

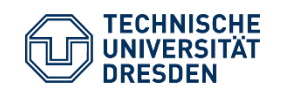

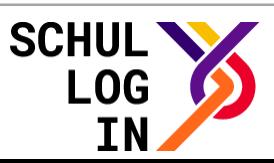

### **Technik-Check**

#### **Zu Beginn:** Mikrofon / Kamera aus

**Bei Fragen:** Gern mit Mikrofon / Kamera oder im Chat

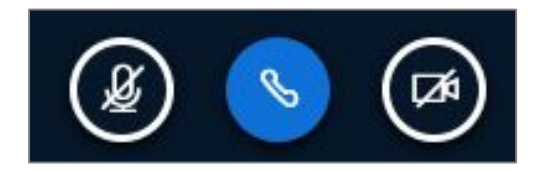

**Vollbildmodus der Präsentation:** Icon mit 4 Pfeilen rechts unten in der Präsentation; zum Beenden Taste "Esc" drücken

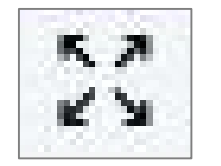

#### **Sicherung von zusätzlichen Informationen:**

"Geteilte Notizen"  $\rightarrow$  Kopieren und Speichern möglich

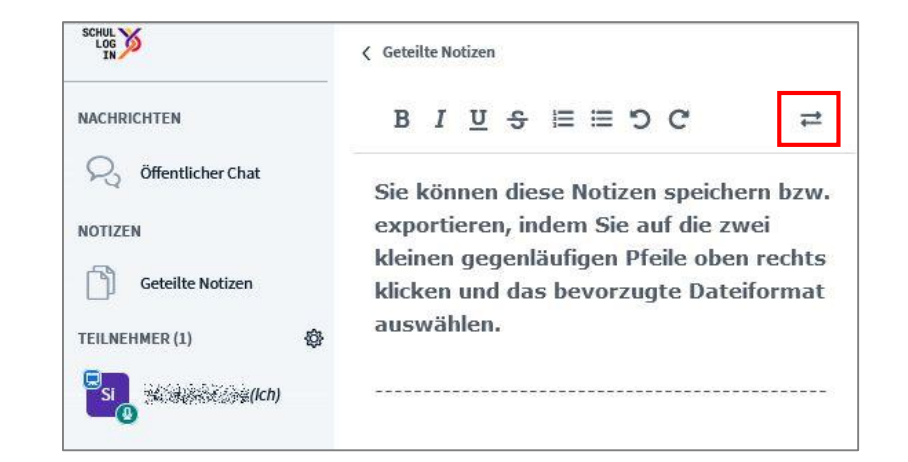

#### **Download der Folien:** Auf der Folie kleiner Pfeil in der Ecke links unten

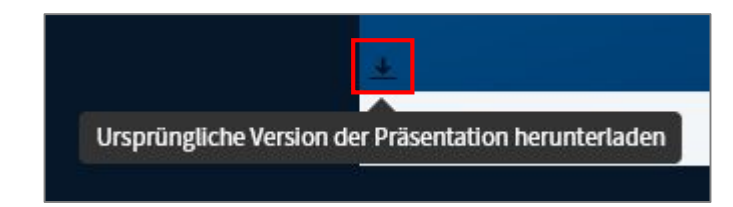

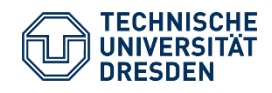

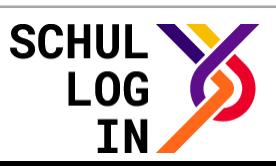

### **Medien in der Gesellschaft**

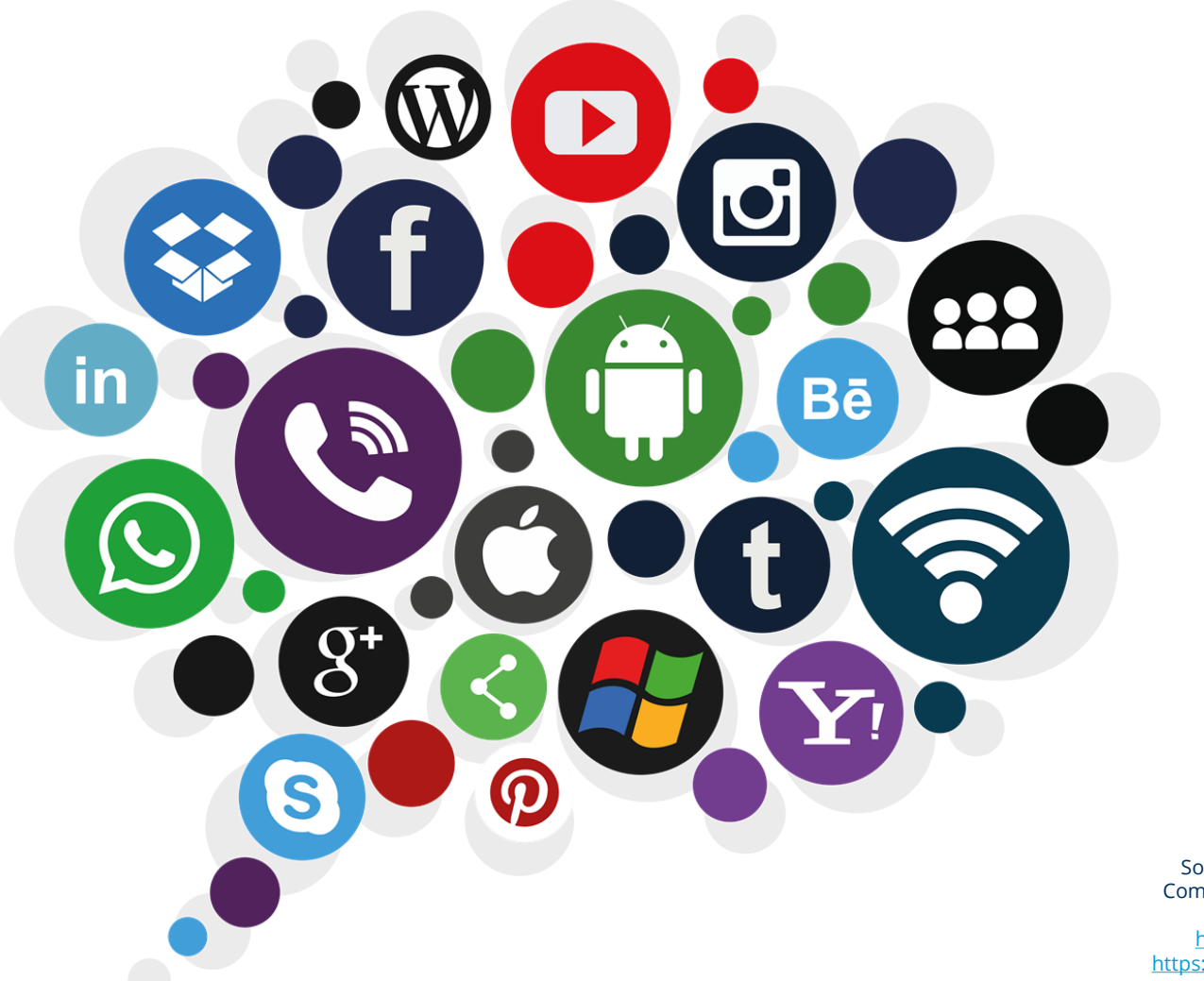

![](_page_3_Picture_2.jpeg)

Schullogin – Einführung und Erste Schritte Zentrum für Lehrerbildung, Schul- und Berufsbildungsforschung Herbstakademie 16. November 2021 // Gregor Damnik & Sindy Riebeck

Social media, Digitale marketing-Computer-Icons – Medien, cleanpng, CC BY NC ND, [https://creativecommons.org](https://creativecommons.org/), <https://de.cleanpng.com/png-w478wd/>

![](_page_3_Picture_5.jpeg)

Folie 4

### **Medien in der Gesellschaft**

![](_page_4_Picture_1.jpeg)

![](_page_4_Picture_2.jpeg)

![](_page_4_Picture_4.jpeg)

### **Medien in der Gesellschaft**

![](_page_5_Figure_1.jpeg)

![](_page_5_Picture_2.jpeg)

Schullogin – Einführung und Erste Schritte Zentrum für Lehrerbildung, Schul- und Berufsbildungsforschung Herbstakademie 16. November 2021 // Gregor Damnik & Sindy Riebeck

Folie 6

![](_page_5_Picture_5.jpeg)

![](_page_6_Figure_0.jpeg)

![](_page_6_Picture_1.jpeg)

![](_page_6_Picture_4.jpeg)

![](_page_7_Figure_1.jpeg)

![](_page_7_Picture_2.jpeg)

![](_page_7_Picture_5.jpeg)

![](_page_8_Figure_0.jpeg)

![](_page_8_Picture_1.jpeg)

![](_page_8_Picture_4.jpeg)

![](_page_9_Figure_1.jpeg)

![](_page_9_Picture_2.jpeg)

Schullogin – Einführung und Erste Schritte Zentrum für Lehrerbildung, Schul- und Berufsbildungsforschung Herbstakademie 16. November 2021 // Gregor Damnik & Sindy Riebeck

Folie 10

![](_page_9_Picture_5.jpeg)

![](_page_10_Picture_1.jpeg)

![](_page_10_Picture_2.jpeg)

![](_page_10_Picture_4.jpeg)

![](_page_11_Figure_1.jpeg)

Schullogin ist das **Identitätsmanagementsystem** für alle sächsische Schulen.

Schullogin wird vom Sächsischen Staatsministerium für Kultus bereitgestellt.

Schullogin ist **einwilligungsfrei** und **kostenlos**.

![](_page_11_Picture_5.jpeg)

![](_page_11_Picture_7.jpeg)

![](_page_12_Figure_1.jpeg)

#### **Das bedeutet …**

- nur ein Zugang für LuL / Ref und SuS (**Single Sign-on**), auch bei Schulwechseln (= Identitätsmanagement)
- Bindung der Zugangsdaten an zentrale Verwaltungsprozesse in SaxSVS
- Anwendungen werden zentral geprüft und bereitgestellt (Datenschutz!)
- Trennung von Verwaltungsnetz und Unterrichtsnetz (vgl. VwV Schuldatenschutz 2018)
- Entlastung der Lehrenden von administrativen Aufgaben

![](_page_12_Picture_8.jpeg)

![](_page_12_Picture_10.jpeg)

Schullogin ist das **offizielle Identitätsmanagementsystem** für die sächsischen Schulen.

#### **Schullogin = Identitätsmanagementsystem (IDM)**

#### **Schullogin ≠ Lernplattform**

Schullogin ist *"eine standardisierte Lösung für die Authentifizierung […] (mit) Daten aus vorhandenen Stammdaten […], die […] mindestens erforderlich sind, aber nicht mehr." (KMK, 2016, S. 39).*

Für den Login werden die folgenden Stammdaten genutzt

#### Fazit:

Mit einem Login (Benutzername + Passwort) ist der Zugriff auf verschiedene Dienste wie beispielsweise Videokonferenz, Dateiablage, LernSax, OPAL Schule oder Moodle möglich.

#### **Datenset in Schullogin**

- Vorname
- Nachname
- Rolle (student / teacher / traineeteacher)
- Schulen (Dienststellenschlüssel)
- Klassenstufe
- Klasse

![](_page_13_Picture_15.jpeg)

![](_page_13_Picture_18.jpeg)

### **Zielgruppen von Schullogin**

![](_page_14_Picture_1.jpeg)

![](_page_14_Picture_2.jpeg)

Lehrkräfte / Referendar:innen an sächsischen Schulen

Externes Schulpersonal z. B. Schulassistent:innen, Schulsozialarbeiter:innen

![](_page_14_Picture_5.jpeg)

Schülerinnen und Schüler an sächsischen Schulen

![](_page_14_Picture_7.jpeg)

![](_page_14_Picture_9.jpeg)

### **Wer steckt hinter Schullogin?**

#### Das Schullogin-Team am ZLSB

![](_page_15_Picture_140.jpeg)

#### Technische Universität Dresden

#### **Zentrum für Lehrerbildung, Schul- und Berufsbildungsforschung (ZLSB)**

Prof. Dr. Axel Gehrmann

Martin Neumärker

Beratung: Prof. Dr. Steffen Friedrich (i.R.)

![](_page_15_Picture_8.jpeg)

*Diese Maßnahme wird gefördert aufgrund eines Beschlusses des Deutschen Bundestages. Diese Maßnahme wird mitfinanziert mit Steuermitteln auf der Grundlage des vom Sächsischen Landtag beschlossenen Haushaltes.*

STAATSMINISTERIUM FÜR KULTUS

![](_page_15_Picture_11.jpeg)

Gefördert durch:

DigitalPakt Schule

ΤV

aufgrund eines Beschlusses des Deutschen Bundestages

Bundesministerium

für Bildung und Forschung

![](_page_15_Picture_15.jpeg)

![](_page_15_Picture_16.jpeg)

### **Was ist das Ziel?**

![](_page_16_Figure_1.jpeg)

![](_page_16_Picture_2.jpeg)

![](_page_16_Picture_5.jpeg)

# **Aufbau und Nutzung** www.schullogin.de

![](_page_17_Picture_1.jpeg)

![](_page_17_Picture_3.jpeg)

![](_page_17_Picture_4.jpeg)

### **Aufbau** www.schullogin.de

![](_page_18_Picture_1.jpeg)

### Steckbrief zu Schullogin: <https://tud.link/upxy>

![](_page_18_Picture_3.jpeg)

![](_page_18_Picture_5.jpeg)

### **Aufbau** www.schullogin.de

![](_page_19_Figure_1.jpeg)

3 Links zu externen Angeboten 1 Nutzerübersicht

![](_page_19_Picture_3.jpeg)

Folie 20

![](_page_19_Picture_6.jpeg)

### **Aufbau** Profil & Nutzerübersicht

![](_page_20_Figure_1.jpeg)

![](_page_20_Picture_2.jpeg)

![](_page_20_Picture_4.jpeg)

![](_page_20_Picture_5.jpeg)

### **Einblick in Schullogin** Profil

#### **Profil → Passwort ändern**

## Profil

![](_page_21_Picture_57.jpeg)

Die Profildaten werden von Ihrer Schule übertragen. Falls diese nicht stimmen oder sich geändert haben sollten, wenden Sie sich bitte direkt an den Schulloginverantwortlichen an Ihrer Schule.

![](_page_21_Picture_5.jpeg)

![](_page_21_Picture_6.jpeg)

![](_page_21_Picture_8.jpeg)

![](_page_21_Picture_9.jpeg)

### **Einblick in Schullogin** Profil

#### **Profil → Login Alias anlegen**

## Profil

![](_page_22_Picture_56.jpeg)

Die Profildaten werden von Ihrer Schule übertragen. Falls diese nicht stimmen oder sich geändert haben sollten, wenden Sie sich bitte direkt an den Schulloginverantwortlichen an Ihrer Schule.

![](_page_22_Picture_5.jpeg)

![](_page_22_Picture_6.jpeg)

![](_page_22_Picture_8.jpeg)

### **Schullogin-Accounts erstellen**

![](_page_23_Figure_1.jpeg)

![](_page_23_Picture_2.jpeg)

![](_page_23_Picture_4.jpeg)

### **Schullogin-Accounts erstellen**

![](_page_24_Figure_1.jpeg)

![](_page_24_Picture_2.jpeg)

![](_page_24_Picture_5.jpeg)

![](_page_25_Picture_1.jpeg)

![](_page_25_Picture_3.jpeg)

![](_page_25_Picture_4.jpeg)

### **Zentrale digitale Dienste für Lehrende** www.schullogin.de

![](_page_26_Picture_1.jpeg)

8 Dienste 3 Links zu externen Angeboten 1 Nutzerübersicht

![](_page_26_Picture_3.jpeg)

![](_page_26_Picture_5.jpeg)

![](_page_26_Picture_6.jpeg)

### **Zentrale digitale Dienste für Lernende** www.schullogin.de

![](_page_27_Picture_37.jpeg)

7 Dienste 1 Links zu externen Angeboten

![](_page_27_Picture_3.jpeg)

![](_page_27_Picture_5.jpeg)

![](_page_27_Picture_6.jpeg)

![](_page_28_Picture_1.jpeg)

**Dienst:** EtherPad

#### **Beschreibung:**

• Einfaches Werkzeug für kollaborative Textbearbeitung

#### **Geplante Weiterentwicklungen:**

• Derzeit keine

**Übersicht:** <https://docs.schullogin.de/20-Werkzeuge/80-Etherpad/Index.html>

![](_page_28_Picture_8.jpeg)

![](_page_28_Picture_10.jpeg)

![](_page_29_Picture_1.jpeg)

#### **Anwendungsszenario 1:**

Frau Brandt regt die Schülerinnen und Schüler ihrer Klasse dazu an, eine Hausaufgabe als Gruppenarbeit zum Thema "Klimawandel in Sachsen" zu erledigen.

Sie lösen diese gemeinsam im Pad und Frau Brandt kann einsehen, wer welchen Textteil verfasst und wie sich der Text im Bearbeitungsverlauf geändert hat.

#### **Anwendungsszenario 2:**

Die Lernenden der 7c organisieren das nächste Treffen des Schülerrats.

Die Diskussion zu den bereits vorher gesammelten Themen wird während der Konferenz im Pad notiert.

Im Anschluss kann das Protokoll exportiert und über die Homepage der Schule zur Verfügung gestellt werden.

![](_page_29_Picture_9.jpeg)

![](_page_29_Picture_11.jpeg)

![](_page_30_Figure_1.jpeg)

#### **Aufgabe 1:**

- Loggen Sie sich bitte auf [https://www.schullogin.de](https://www.schullogin.de/) mit Ihren eigenen Zugangsdaten oder den nachfolgenden Gastdaten (vgl. nächste Seite) ein.
- Nutzen Sie auf der Dienstübersicht den Dienst EtherPad.
- Geben Sie bitte "Fortbildung\_SL" in das Leerfeld ein.
- Lesen Sie die vorbereiteten Fragen und beantworten Sie diese bitte entsprechend Ihrer Ideen, Meinungen und Anregungen zu EtherPad und Schullogin.

![](_page_30_Picture_7.jpeg)

![](_page_30_Picture_10.jpeg)

![](_page_31_Picture_1.jpeg)

Steckbrief: <https://tud.link/boim> **Dienst:** LernSax

#### **Beschreibung:**

- Informations-, Organisations- und Kommunikationsplattform
- 1. Ausbaustufe: Verknüpfung eines Schullogin-Accounts mit einem LernSax-Account

#### **Geplante Weiterentwicklungen:**

- 2. Ausbaustufe: komplette Nutzerverwaltung via Schullogin
	- Detaillierte Konzeption in Arbeit
	- Umsetzung geplant im Schuljahr 2021/22

**Übersicht:** <https://docs.schullogin.de/20-Werkzeuge/40-LernSax/Index.html>

![](_page_31_Picture_12.jpeg)

![](_page_31_Picture_15.jpeg)

![](_page_32_Picture_1.jpeg)

#### **Anwendungsszenario 1:**

Die Schulleiterin sendet eine E-Mail an alle Eltern der Kinder der Klassenstufe 11, um wichtige Informationen zum geplanten Ausflug ins Skilager zu verteilen.

#### **Anwendungsszenario 2:**

Der Deutschlehrer strukturiert im Lernplan die kommenden Unterrichtsthemen.

Sobald die zugehörigen Aufgabenstellungen bearbeitet wurden, können die Einträge der Aufgabenliste seitens der Schüler:innen zur Kontrolle des eigenen Lernstands als erledigt markiert werden.

Auch der Lehrer kann den Fortschritt der Bearbeitung einsehen.

Steckbrief: <https://tud.link/boim>

![](_page_32_Picture_9.jpeg)

![](_page_32_Picture_11.jpeg)

![](_page_33_Picture_1.jpeg)

**Dienst:** Moodle

#### **Beschreibung:**

• Lernplattform

#### **Geplante Weiterentwicklungen:**

• Optimierung der Schnittstelle

**Übersicht:** <https://docs.schullogin.de/20-Werkzeuge/60-Moodle/Index.html>

![](_page_33_Picture_8.jpeg)

![](_page_33_Picture_10.jpeg)

![](_page_34_Picture_1.jpeg)

#### **Anwendungsszenario 1:**

Frau Friedrich organisiert ihre Klassen parallel zum Unterricht über die Lernplattform Moodle.

Dort kann sie Zusammenfassungen, Bilder und Unterrichtsmaterialien bereitstellen sowie Glossare und Quizze oder Umfragen erstellen.

#### **Anwendungsszenario 2:**

Sam und Carsten haben von Frau Schirmer eine Hausaufgabe bekommen, die zur Bewertung in Moodle abgegeben werden soll.

Die relevanten Inhalte hat Frau Schirmer über die "Lektion"-Funktion zur Verfügung gestellt.

Über die "Aufgaben"-Funktion laden Sam und Carsten ihre Lösungen in Moodle hoch, damit Frau Schirmer sie korrigieren kann.

![](_page_34_Picture_9.jpeg)

![](_page_34_Picture_11.jpeg)

![](_page_35_Picture_1.jpeg)

**Dienst:** OPAL Schule

#### **Beschreibung:**

- **Lernplattform**
- Lehrkräfte & Referendar:innen haben automatisch Autorenrechte

#### **Geplante Weiterentwicklungen:**

• Derzeit keine, ggf. Optimierungen der Schnittstelle im Anmeldeprozess

# <https://tud.link/du4p>

Steckbrief: **Whersicht:** <https://docs.schullogin.de/20-Werkzeuge/50-OPALSchule/Index.html>

![](_page_35_Picture_10.jpeg)

![](_page_35_Picture_12.jpeg)

![](_page_36_Picture_1.jpeg)

#### **Anwendungsszenario 1:**

Eine Lehrerin nutzt in ihrem Unterricht das Flipped Classroom-Konzept.

Dafür erstellt sie für ihre Schüler:innen einen OPAL-Kurs.

Mithilfe der Lerninhalte im Kurs bereiten sich die Schüler:innen zu Hause auf die nächste Stunde vor, sodass im Unterricht konkrete Probleme gemeinsam bearbeitet werden können.

#### **Anwendungsszenario 2:**

Der Sportlehrer erstellt mittels des in OPAL Schule integrierten ONYX-Systems kleine Tests über die Regeln verschiedener Sportarten.

Lehrer kontrolliert. Steckbrief: <https://tud.link/du4p>

Diese werden von den Lernenden zu Hause bearbeitet und anschließend vom

![](_page_36_Picture_10.jpeg)

Folie 37

![](_page_36_Picture_13.jpeg)

![](_page_37_Picture_1.jpeg)

**Dienst:** Videokonferenz (BigBlueButton), Version 2.3

#### **Beschreibung:**

- nur Moderator (Lehrkraft / Referendar:in) benötigt Schullogin-Account; Teilnahme via Link und ohne eigenen Schullogin-Account möglich (auch für Schüler:innen)
- Videokonferenzen mit bis zu 100 Personen pro Raum
- Einwahl via Telefonnummer möglich (wird im Raum angezeigt)
- Gruppenräume zur Arbeit in kleinen Gruppen
- Datenschutzkonforme Open Source Lösung

#### **Geplante Weiterentwicklungen:**

• Anmeldung mit Authentifizierung

**Übersicht:** <https://docs.schullogin.de/20-Werkzeuge/30-BigBlueButton/Index.html>

![](_page_37_Picture_12.jpeg)

![](_page_37_Picture_15.jpeg)

![](_page_38_Picture_1.jpeg)

#### **Anwendungsszenario 1:**

Herr Wismar möchte seine Unterrichtsstunde online durchführen.

Dazu meldet er sich mit seinem Account bei Schullogin an und nutzt den Dienst "Videokonferenz".

Hier erstellt er einen Raum und verschickt den Zugangslink und -code an seine Klasse. In Gruppenräumen gibt er den Schüler:innen Arbeitszeit, damit sich diese in Gruppen zu einer Aufgabenstellung beraten können.

#### **Anwendungsszenario 2:**

Vivien und Hannah haben am Nachmittag eine Videokonferenz im Rahmen ihrer Schul-AG. Leider ist ihre Internetleitung zu Hause nicht ausreichend schnell, um stabil an der Konferenz teilnehmen zu können.

Das ist kein Problem, denn die beiden können sich auch über ihre Mobiltelefone einwählen und sich so an der Konferenz beteiligen.

![](_page_38_Picture_9.jpeg)

![](_page_38_Picture_11.jpeg)

![](_page_39_Picture_1.jpeg)

**Dienst:** MeSax-Mediathek

#### **Beschreibung:**

- Zugriff auf das sächsische Mediendistrubutionssystem
- Abruf der Online-Medien für Schüler:innen

#### **Geplante Weiterentwicklungen:**

• In Rücksprache mit SMK / LaSuB

**Übersicht:** <https://docs.schullogin.de/20-Werkzeuge/70-Mesax/Index.html>

![](_page_39_Picture_9.jpeg)

![](_page_39_Picture_11.jpeg)

![](_page_40_Picture_1.jpeg)

#### **Anwendungsszenario 1:**

Herr Schmidt braucht für den Matheunterricht eine Darstellung von dreidimensionalen Körpern.

Ein entsprechendes Video findet er in der MeSax-Mediathek.

#### **Anwendungsszenario 2:**

Frau Birkner behandelt in ihrem Englisch-Kurs aktuell die Unterschiede zwischen American und British English.

Sie sucht nach geeigneten Beispielen, die sie im Unterricht zeigen kann.

Über die MeSax-Mediathek wird sie auf ein interessantes Video aufmerksam.

![](_page_40_Picture_9.jpeg)

![](_page_40_Picture_11.jpeg)

![](_page_40_Picture_12.jpeg)

![](_page_41_Picture_1.jpeg)

**Dienst:** Dateiablage / Cloud-Speicher (Nextcloud)

#### **Beschreibung:**

- Aktueller Speicherplatz für Schüler:innen und Lehrkräfte: 1 GB
- Für Lehrkräfte auf Anfrage beim Support: 5 GB und mehr

#### **Geplante Weiterentwicklungen:**

- Freigabe nach Schule / Klassenstufe / Klasse in Umsetzung
- Einbindung der Dateiablage in LernSax

**Übersicht:** <https://docs.schullogin.de/20-Werkzeuge/20-Dateiablage/Index.html>

![](_page_41_Picture_10.jpeg)

![](_page_41_Picture_12.jpeg)

![](_page_42_Picture_1.jpeg)

#### **Anwendungsszenario 1:**

Frau Müller plant den nächsten Elternabend.

Da die Einladungen und Tagesordnungen häufig auf dem Weg bis zu den Eltern abhandenkommen, beschließt sie, die wesentlichen Inhalte als PDF-Datei über die Dateiablage zur Verfügung zu stellen.

Sie erstellt einen Einladungslink zur Dateiablage und verschickt diesen an die Eltern.

#### **Anwendungsszenario 2:**

Max und Marie erarbeiten über das Wochenende mit einer Kleingruppe digitale Wandbilder für den Biologieunterricht.

Da die Dateien zu groß für den Versand per E-Mail sind, sollen die Schülerinnen und Schüler ihre digitalen Resultate in einer Ordner der Dateiablage laden, den ihre Biologie-Lehrerin für sie angelegt hat.

![](_page_42_Picture_9.jpeg)

![](_page_42_Picture_11.jpeg)

![](_page_42_Picture_12.jpeg)

![](_page_43_Figure_1.jpeg)

#### **Aufgabe 2:**

- Loggen Sie sich bitte auf [https://www.schullogin.de](https://www.schullogin.de/) mit Ihren eigenen Zugangsdaten oder den nachfolgenden Gastdaten (vgl. letzte Aufgabe) ein.
- Nutzen Sie auf der Dienstübersicht den Dienst "Dateiablage".
- Kopieren Sie bitte folgenden Link, laden Sie die Datei herunter und bearbeiten Sie diese: <https://wolke.schullogin.de/index.php/s/Rs2Rw3j7E9BWa9c>
- Laden Sie die Datei anschließend wieder hoch und setzen Sie an den Dateinamen ihre Initialen mit einem Unterstrich (z. B. "Fortbildung\_gd"), damit sich die Dateinamen nicht doppeln bzw. die Datei überschrieben wird.

![](_page_43_Picture_7.jpeg)

![](_page_43_Picture_9.jpeg)

![](_page_44_Picture_1.jpeg)

**Dienst:** Nachrichten / E-Mail (Rainloop)

#### **Beschreibung:**

- E-Mail-Adresse für Schüler:innen pseudonymisiert mit **<benutzername>@schullogin.de**
- E-Mail-Adresse für Lehrkräfte **<vorname.nachname(nr)>@schullogin.de** (Umsetzung bis Ende 2021) [zusätzlich pseudonymisiert mit **<benutzername>@schullogin.de**]

#### **Geplante Weiterentwicklungen:**

- Adressbuch in Umsetzung
- Abruf der LernSax-E-Mails

**Übersicht:** <https://docs.schullogin.de/20-Werkzeuge/15-Nachrichten/Index.html>

![](_page_44_Picture_10.jpeg)

![](_page_44_Picture_13.jpeg)

![](_page_45_Picture_1.jpeg)

**Link zur** Schulhomepage

#### **Beschreibung:**

• Direkt-Link zur Homepage der jeweiligen Schule bzw. zur Schulseite in der Sächsischen Schuldatenbank

#### **Geplante Weiterentwicklungen:**

• Ggf. Zugriff auf Redaktionssystem der Homepage

![](_page_45_Picture_7.jpeg)

![](_page_45_Picture_9.jpeg)

![](_page_46_Picture_1.jpeg)

**Link zur** Anmeldeseite im Schulportal

#### **Beschreibung:**

- Direkt-Link zu Schulportal im Sinne eines "digitalen Schreibtisches"
- Erneute Anmeldung mit Zugangsdaten für Schulportal zwingend notwendig (Trennung von Verwaltungs- und Unterrichtsarbeit!)

#### **Geplante Weiterentwicklungen:**

• keine

![](_page_46_Picture_8.jpeg)

![](_page_46_Picture_10.jpeg)

![](_page_46_Picture_11.jpeg)

![](_page_47_Picture_1.jpeg)

<https://mundo.schule/>

**Link zu** MUNDO - Die offene Bildungsmediathek der Länder (DigitalPakt)

#### **Beschreibung:**

- Direkt-Link zum Abruf frei nutzbarer Unterrichtsmaterialien (OER)
- Nur für Lehrkräfte / Referendar:innen sichtbar

#### **Geplante Weiterentwicklungen:**

• Authentifizierung für Bereich mit eigenen Profil (Community): Merklisten von Medien, Upload eigener Materialien, etc.

![](_page_47_Picture_9.jpeg)

![](_page_47_Picture_11.jpeg)

![](_page_48_Figure_1.jpeg)

#### **Aufgabe 3:**

- Loggen Sie sich bitte auf [https://www.schullogin.de](https://www.schullogin.de/) mit Ihren eigenen Zugangsdaten oder den nachfolgenden Gastdaten (vgl. letzte Aufgabe) ein.
- Nutzen Sie auf der Dienstübersicht den Dienst "MUNDO".
- Suchen Sie die Anzahl von verfügbaren Medien für Ihre Fächerkombination heraus.
- Schreiben Sie diese in den Chat von BigBlueButton.

![](_page_48_Picture_7.jpeg)

![](_page_48_Picture_10.jpeg)

![](_page_49_Picture_1.jpeg)

#### **Dienst:** ??

**Beschreibung:**

#### **Geplante Weiterentwicklungen:**

• In Rücksprache mit SMK

![](_page_49_Picture_7.jpeg)

![](_page_49_Picture_9.jpeg)

### **Einblick in Schullogin** Aktuelles

Alle Neuigkeiten finden sich auf der Webseite [www.schullogin.de](http://www.schullogin.de/)

![](_page_50_Picture_38.jpeg)

![](_page_50_Picture_3.jpeg)

Schullogin – Einführung und Erste Schritte Zentrum für Lehrerbildung, Schul- und Berufsbildungsforschung Herbstakademie 16. November 2021 // Gregor Damnik & Sindy Riebeck

Folie 51

![](_page_50_Picture_6.jpeg)

# **Abschluss** www.schullogin.de

![](_page_51_Picture_1.jpeg)

![](_page_51_Picture_3.jpeg)

![](_page_51_Picture_4.jpeg)

### **Fragen und Diskussion**

![](_page_52_Picture_1.jpeg)

**TECHNISCHE<br>UNIVERSITÄT<br>DRESDEN** 

Schullogin – Einführung und Erste Schritte Zentrum für Lehrerbildung, Schul- und Berufsbildungsforschung Herbstakademie 16. November 2021 // Gregor Damnik & Sindy Riebeck

Diskussion, Oliver Tacke, CCbySA, [https://creativecommons.org](https://creativecommons.org/), [https://www.flickr.com/photos/otacke/](https://www.flickr.com/photos/otacke/10330365035/in/dateposted/) 10330365035/in/dateposted/

![](_page_52_Picture_5.jpeg)

Folie 53

### **Wo finde ich Hilfe?**

Dokumentation: [https://docs.schullogin.de](https://docs.schullogin.de/) <https://twitter.com/schullogin> OPAL-Kurs: [Shortcut Schullogin.de](https://www.opal-schule.de/olat/auth/RepositoryEntry/2056683520)

![](_page_53_Picture_3.jpeg)

OPAL-Kurs: [Einschreibung für Termine](https://www.opal-schule.de/olat/auth/RepositoryEntry/2122285086) [support@schullogin.de](mailto:support@schullogin.de)

![](_page_53_Picture_6.jpeg)

**Online-Fragestunde Anfragen and as Support-Team am ZLSB** 

Folie 54

#### **Weitere Informationen**

ZLSB-Webseite:<https://tu-dresden.de/zlsb/forschung-und-projekte/schullogin>

![](_page_53_Picture_10.jpeg)

### **Kaffee und Impulse**

![](_page_54_Picture_1.jpeg)

Der Hauptraum ist über den kompletten Tag geöffnet, sollten Sie organisatorische Fragen haben:

Kommen Sie gern hier vorbei!

**Schauen Sie sich auf der MESSE um** 11:00 - 11:30 Uhr

Auf der Startseite t1p.de/hera2021 auf den **MESSE-Bereich** klicken

### Nehmen Sie gern an der Tombola auf der Messe teil

- Buchstaben auf Messeständen sammeln
- Lösungswort bilden
- an Tombola teilnehmen

Bevor Sie in die nächste Videokonferenz wechseln müssen Sie diese Videokonferenz hier verlassen

### *… Themenblock 2 beginnt 11:30 Uhr*

![](_page_54_Picture_12.jpeg)

![](_page_54_Picture_15.jpeg)

### **Zum Abschluss…**

![](_page_55_Picture_1.jpeg)

Der Hauptraum ist über den kompletten Tag geöffnet, sollten Sie organisatorische Fragen haben:

Kommen Sie gern hier vorbei!

### **Wir treffen uns alle gemeinsam im Hauptraum** 15:30 – 15:40 Uhr

Auf der Startseite t1p.de/hera2021 auf den Link dazu klicken

Bevor Sie in die nächste Videokonferenz wechseln müssen Sie diese Videokonferenz hier verlassen

![](_page_55_Picture_7.jpeg)

![](_page_55_Picture_9.jpeg)